# HOW TO CREATE AND USE A DIGITAL AVATAR

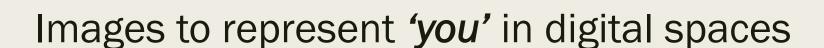

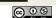

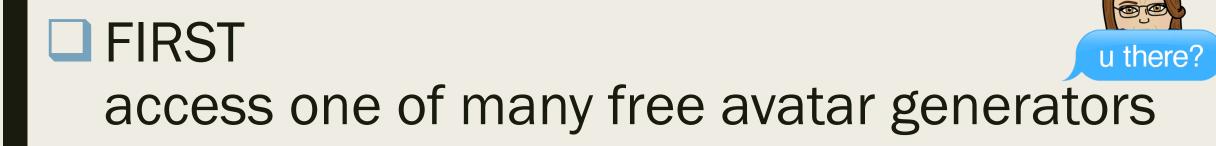

- Dopple Me <a href="http://doppelme.com/create/#">http://doppelme.com/create/#</a>
- Bitmoji <a href="https://www.bitmoji.com/">https://www.bitmoji.com/</a>
- Avatar Maker <a href="http://www.theavatarmaker.com/">http://www.theavatarmaker.com/</a>
- Anime <a href="http://avachara.com/avatar/">http://avachara.com/avatar/</a>
- Marvel <a href="http://www.marvelkids.com/create-your-own-super-hero">http://www.marvelkids.com/create-your-own-super-hero</a>

Explore each one as you create a variety of avatars. Screenshot or screen capture to save as you go.

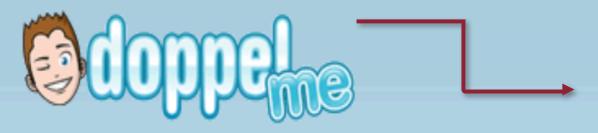

Selecting Dopple Me is an easy option. Follow each of the steps to create a free avatar. Select gender, skin colour, eye colour and 'next'.

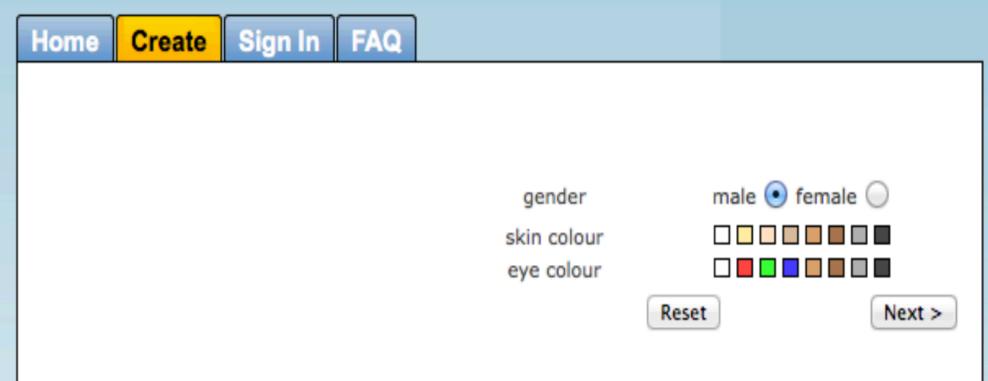

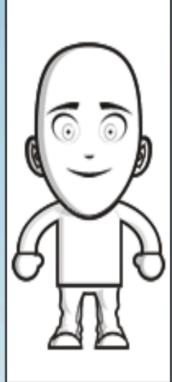

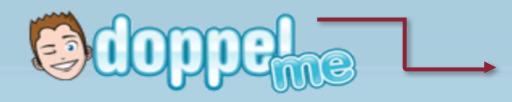

Next you will select options for all the attributes (left side of screen) and then 'I'm done'.

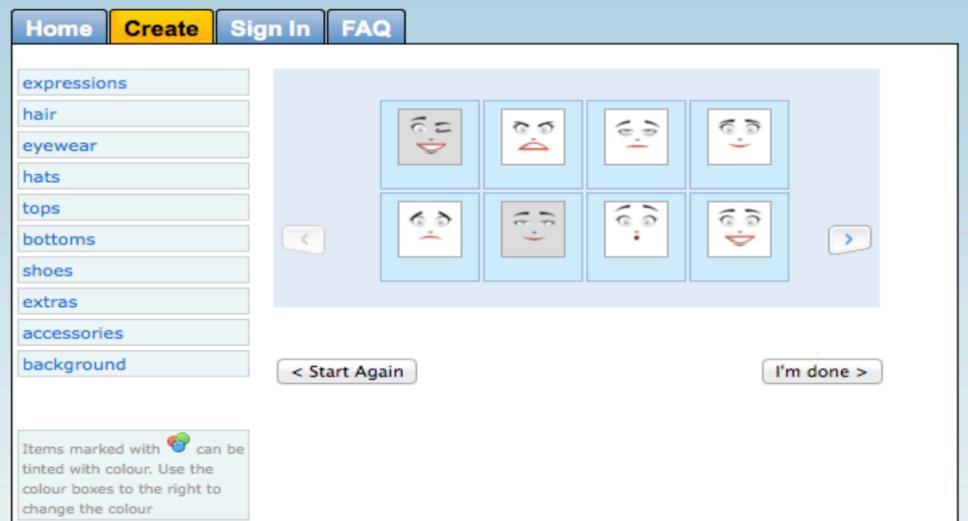

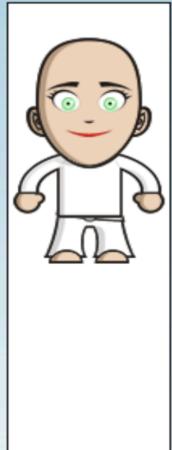

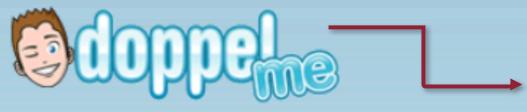

save >

You can take a 'screen shot' of your completed avatar OR set up an account with Dopple Me.

|                                                            | With Doppie We. |          |                                                                                                    |
|------------------------------------------------------------|-----------------|----------|----------------------------------------------------------------------------------------------------|
| Home Create Sign In                                        | FAQ             |          |                                                                                                    |
| Save you                                                   | ır DoppelMe     |          |                                                                                                    |
| Choose a username  Your email address (Our privacy policy) |                 |          | Saving your DoppelMe lets you invite friends, create DoppelMe Groups and also gives you access to many more items and expressions to use on your avatar. |
| Gender                                                     | Male            | - 1      |                                                                                                    |
| Country                                                    | Select Country  | <b>‡</b> |                                                                                                    |
| Year of birth                                              | Not Saying!     | <b>+</b> |                                                                                                    |
| Please enter the following<br>security code below          | SLHN            |          |                                                                                                    |
| Security Code                                              |                 |          |                                                                                                    |

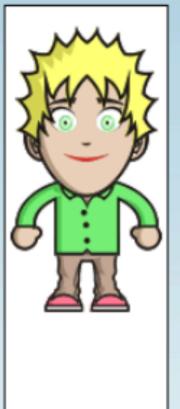

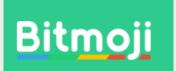

#### Creating an avatar using the APP or Chrome Extension

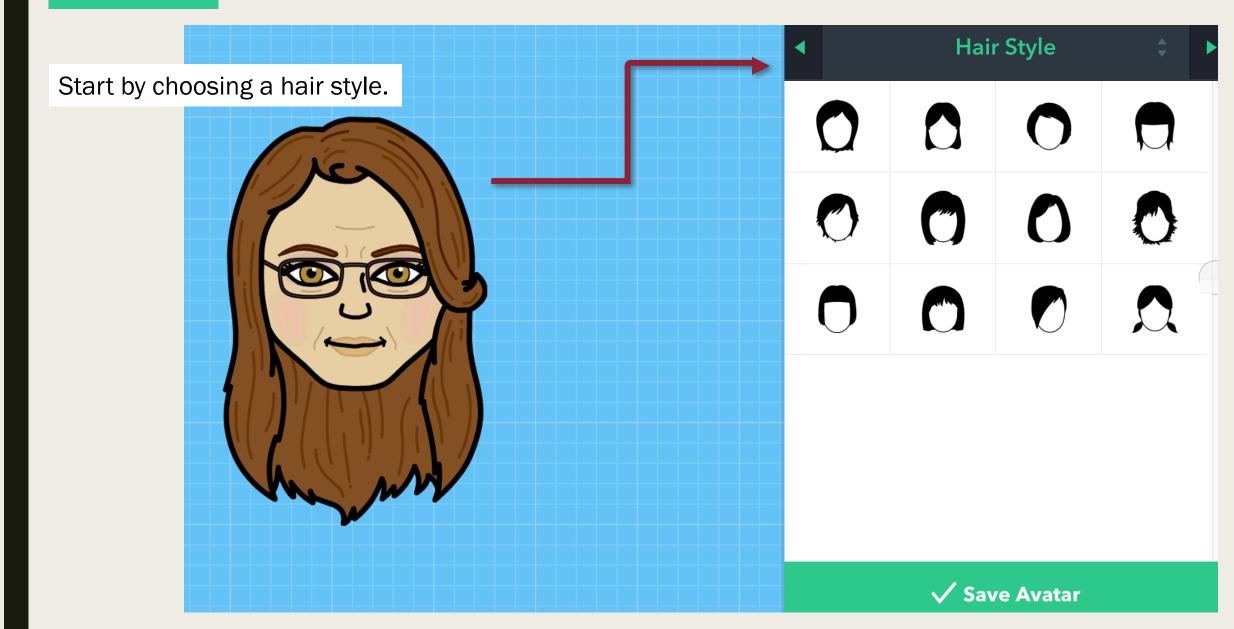

### Bitmoji

#### THEN select

- Jaw
- Eyebrows
- Eyebrow colour
- Eyes
- Eye lashes
- Pupils
- Eye colour
- Nose
- Mouth
- Eye details
- Cheek details
- Face lines
- Blush
- Eyeshadow
- Lipstick
- Glasses
- Headwear
- Hair accessories

#### THEN select

- Build
- Chest size
- Outfit
- √ SAVE AVATAR

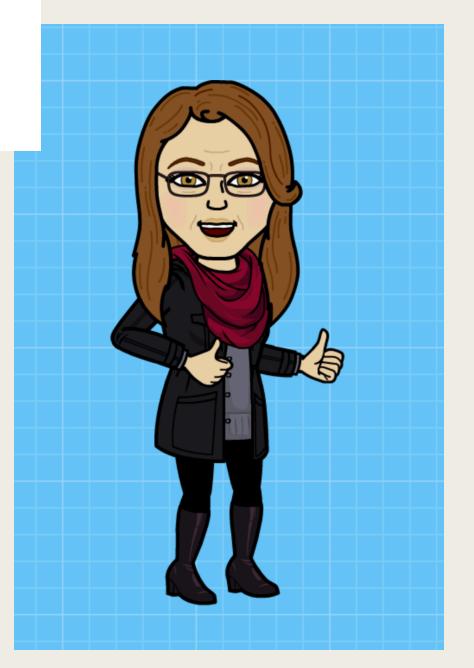

## **Anime style**

Don't feel limited to one style of avatar. Creating an anime style avatar also provides additional physical characteristics

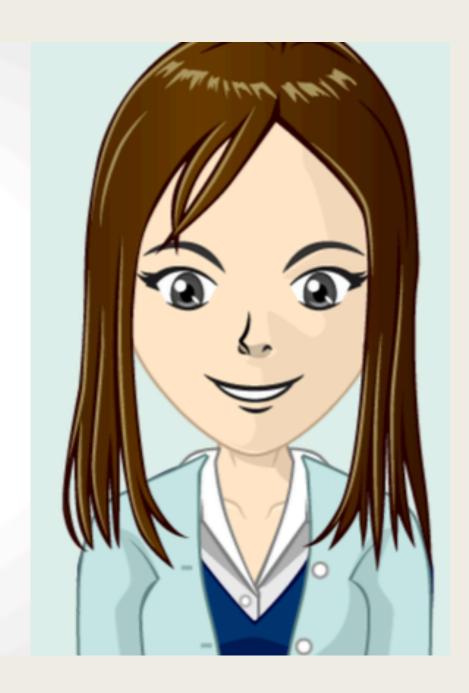

## Anime Style

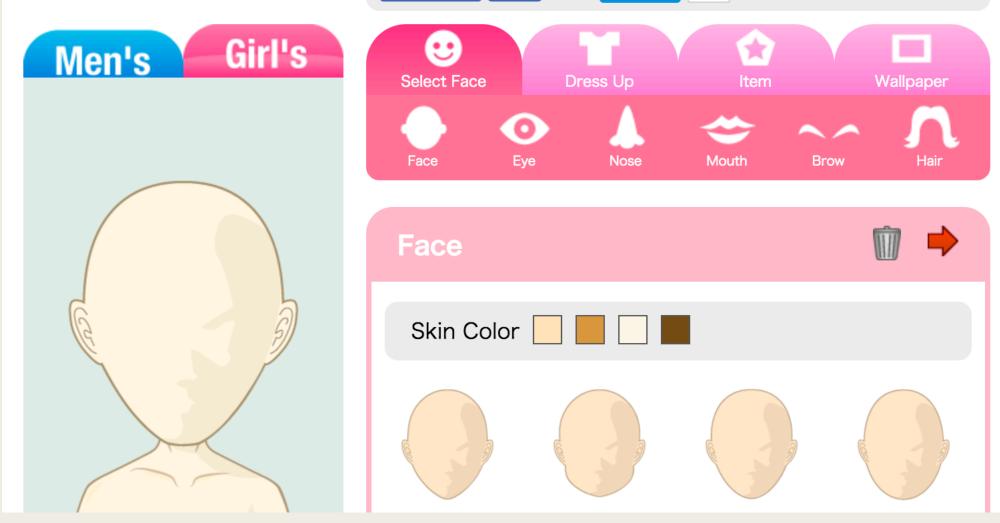

Take a screen shot or screen capture to save your image.

## Marvel Comic Superhero Style

## Marvel Superhero avatar

Marvel comics provide some limitations to creating a 'superhero' avatar, but may interest those who have a 'hero within'.

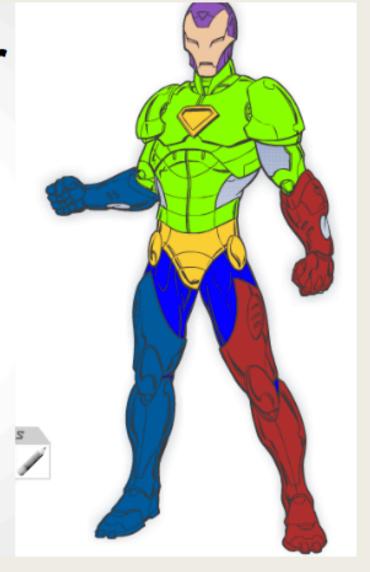

Take a screen shot or screen capture to save your image.

NOW - add your saved image to your email and D2L profiles

Select the location in the top right corner of your email.
Click on the 'change photo' option. A new window will open.

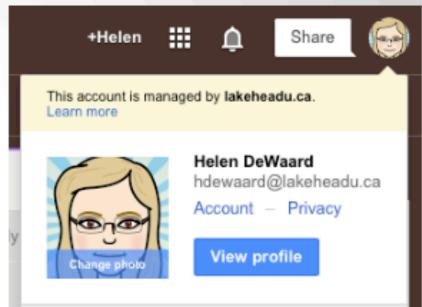

You can select to upload or take an image using a web cam. Then select 'set as profile photo'.

#### Select profile photo

#### Upload photos

Your photos

Photos of you

Web camera

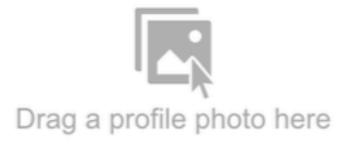

- or -

Select a photo from your computer

Set as profile photo

Cancel

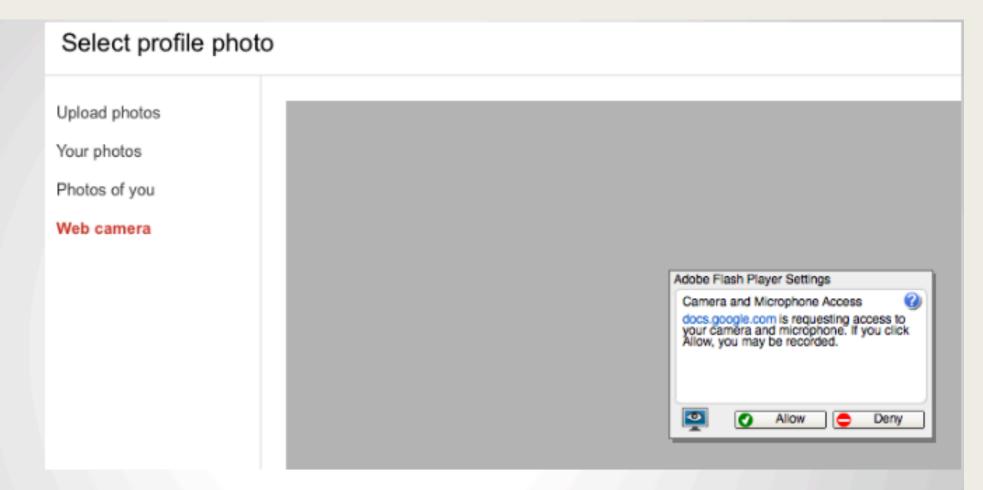

If you select to use your webcam, additional screen windows will open. Select 'allow' if you choose to continue.

Have a folder where you save a collection of avatar images ready to use for a variety of locations and purposes.

These can be real life images or a variety of avatar creations.

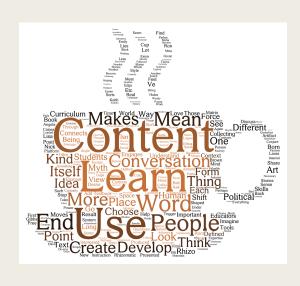

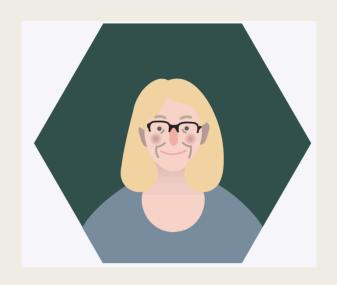

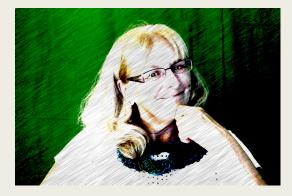

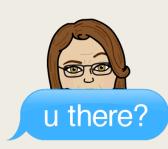

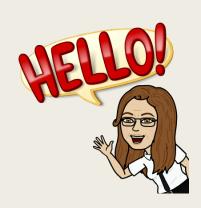

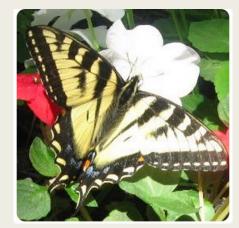

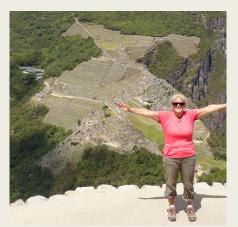

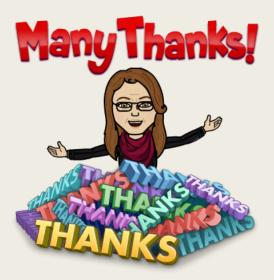